# Gruppi di VLAN basati sull'indirizzo MAC su uno switch Cisco Business 350  $\overline{\phantom{a}}$

## **Obiettivo**

In questo documento viene spiegato come configurare i gruppi basati sull'indirizzo MAC su uno switch.

#### Dispositivi interessati | Versione software

- CBS350 [\(Scheda tecnica\)](/content/en/us/products/collateral/switches/business-350-series-managed-switches/datasheet-c78-744156.html) | 3.0.0.69 (scarica la versione più recente)
- CBS350-2X [\(Scheda tecnica\)](/content/en/us/products/collateral/switches/business-350-series-managed-switches/datasheet-c78-744156.html) | 3.0.0.69 (scarica la versione più recente)
- CBS350-4X [\(Scheda tecnica\)](/content/en/us/products/collateral/switches/business-350-series-managed-switches/datasheet-c78-744156.html) | 3.0.0.69 (scarica la versione più recente)

### Introduzione

Una LAN virtuale o VLAN (Virtual Local Area Network) consente di segmentare logicamente una LAN (Local Area Network) in più domini di broadcast. Quando sulla rete vengono trasmessi anche dati sensibili, la creazione di VLAN offre una maggiore sicurezza e il traffico viene quindi indirizzato a VLAN specifiche. Solo gli utenti che appartengono alla VLAN possono accedere e modificare i dati trasmessi su tale rete. L'uso delle VLAN inoltre può migliorare le prestazioni in quanto riduce la necessità di inviare pacchetti broadcast e multicast a destinazioni non necessarie.

I dispositivi di rete su cui sono in esecuzione più protocolli non possono essere raggruppati in una VLAN comune. I dispositivi non standard vengono usati per trasmettere il traffico tra VLAN diverse in modo da includere i dispositivi che partecipano a un protocollo specifico. Per questo motivo, l'utente non può sfruttare le numerose funzionalità della VLAN.

I gruppi VLAN vengono usati per bilanciare il carico del traffico su una rete di layer 2. I pacchetti vengono distribuiti in base a classificazioni diverse e assegnati alle VLAN. Esistono molte classificazioni diverse e se è definito più di uno schema di classificazione, i pacchetti vengono assegnati alla VLAN nell'ordine seguente:

- Tag: il numero VLAN viene riconosciuto dal tag.
- VLAN basata su MAC: la VLAN viene riconosciuta dalla mappatura da MAC (Media Access Control) a VLAN dell'interfaccia in entrata.
- VLAN basata su subnet: la VLAN viene riconosciuta dal mapping tra subnet e VLAN di origine dell'interfaccia in entrata. per informazioni su come configurare questa funzionalità, fare clic [qui](/content/en/us/support/docs/smb/switches/Cisco-Business-Switching/kmgmt-2534-configure-subnet-based-vlan-group-cbs.html) per istruzioni.
- VLAN basata sul protocollo: la VLAN è riconosciuta dalla mappatura Ethernet di tipo ●protocollo-VLAN dell'interfaccia in entrata.

● PVID: la VLAN è riconosciuta dall'ID VLAN predefinito della porta.

La classificazione VLAN basata sull'indirizzo MAC permette di classificare i pacchetti in base all'indirizzo MAC di origine. È quindi possibile definire il mapping da MAC a VLAN per interfaccia. È inoltre possibile definire diversi gruppi di VLAN basati sull'indirizzo MAC, ciascuno dei quali contiene indirizzi MAC diversi. Questi gruppi basati su MAC possono essere assegnati a porte o LAG specifici. I gruppi di VLAN basati sull'indirizzo MAC non possono contenere intervalli di indirizzi MAC sovrapposti sulla stessa porta.

### Configurazione dei gruppi di VLAN basati sull'indirizzo MAC sullo switch

Aggiungi gruppo di VLAN basato su MAC

#### Passaggio 1

Accedere all'utility basata sul Web e selezionare Advanced (Avanzate) dall'elenco a discesa Display Mode (Modalità di visualizzazione).

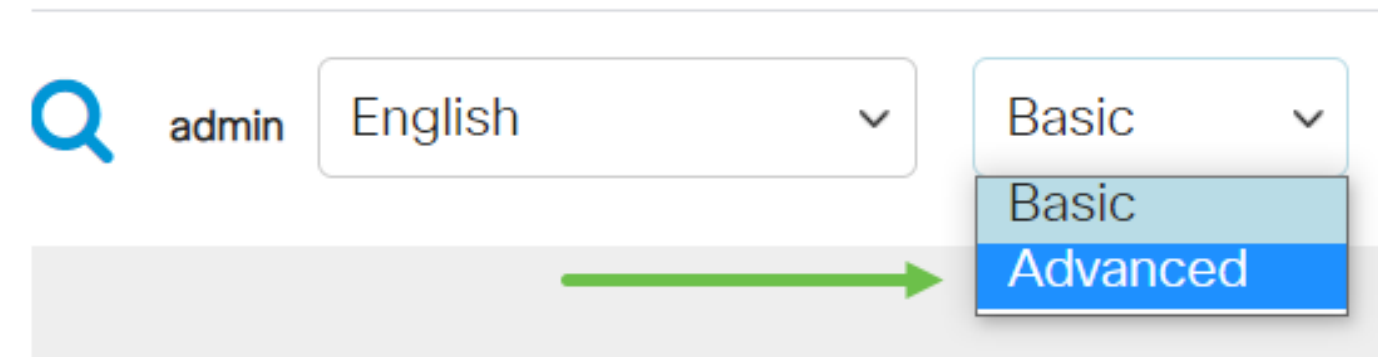

#### Passaggio 2

Scegliere Gestione VLAN > Gruppi VLAN > Gruppi basati sull'indirizzo MAC.